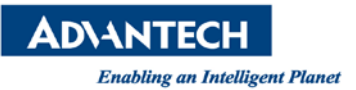

# **Advantech AE Technical Share Document**

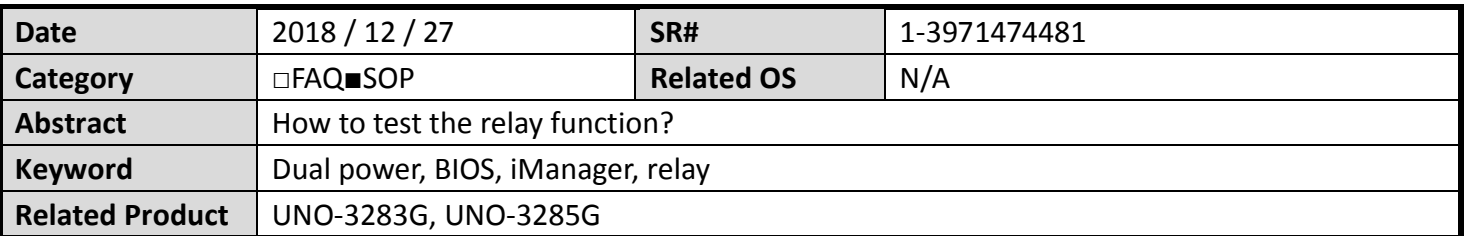

### **Problem Description:**

This SOP explains how to use the relay port function.

#### **Problem Analysis:**

UNO-3283G & UNO-3285G have designed the relay port for the user monitoring the onboard dual power health.

To connect a LED diode with external power as below.

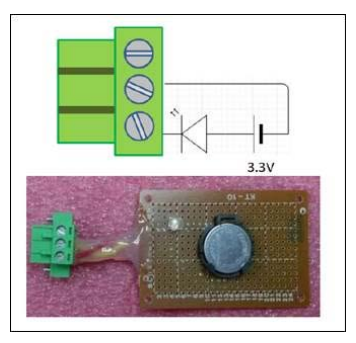

The circuit is connected to the pins RL+ and RL-.(Image 1)

"RL-" is shorten to "Relay\_GND" as (Image 2)

"RL+" is shorten to "Relay\_Output" (Image 3)

(Image 1)

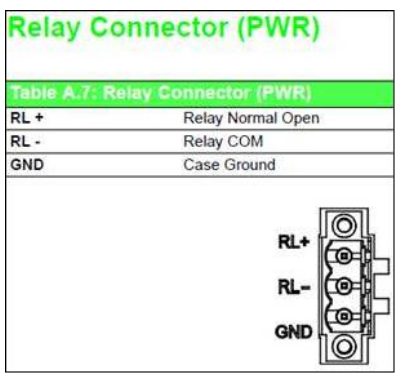

#### (Image 2)

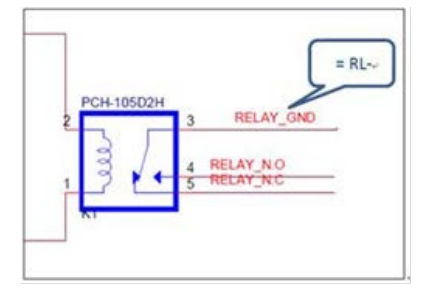

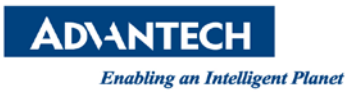

(Image 3)

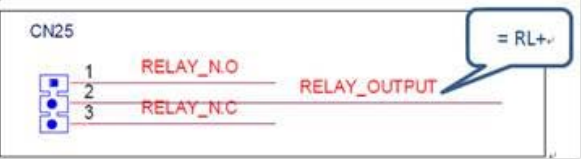

## **Brief Solution - Step by Step:**

1. Set it in BIOS: Advanced $\rightarrow$  iManager configuration $\rightarrow$  power alarm (set the high low voltage the user need) (Image 4)

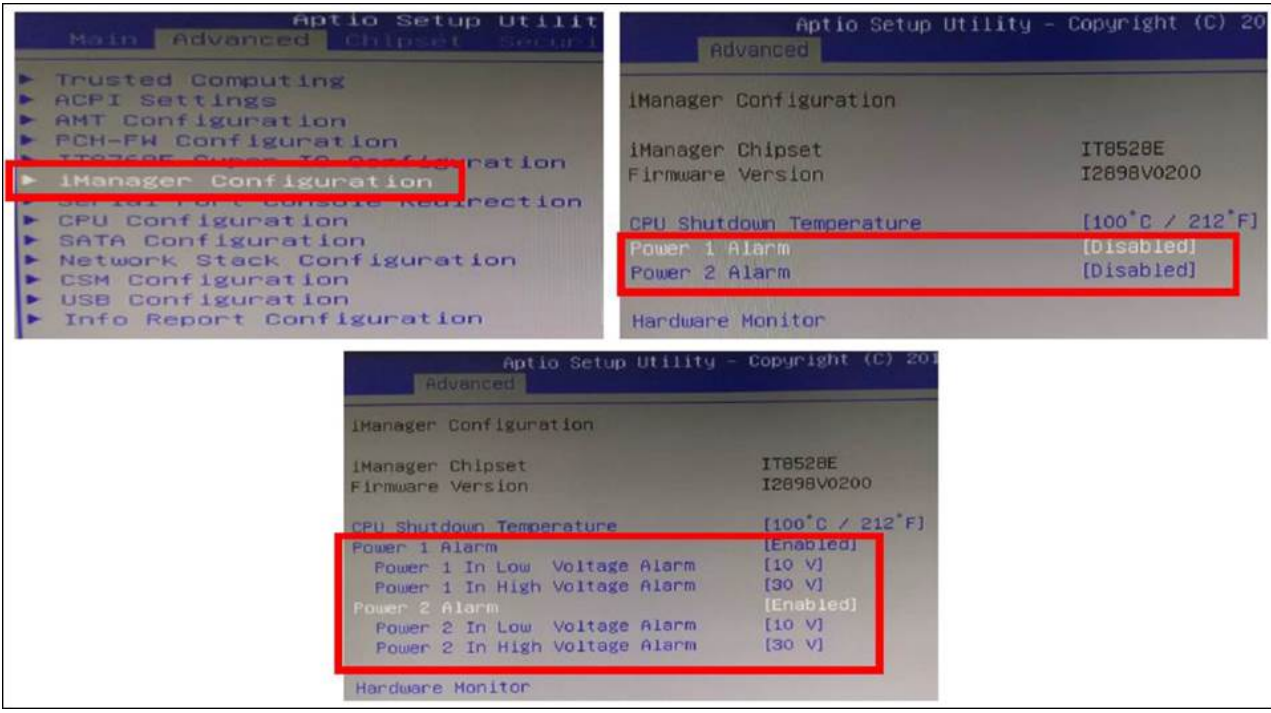

2. Connect the tool in figure1 to relay ports (RL- & RL+)

3. The LED diode switches its status after connecting UNO's DC power.

If the LED lights up before powering UNO up, then LED will lights off after powering UNO up.(fig.5-fig.6)And vice versa.

(Image 5) DC power unplugged.

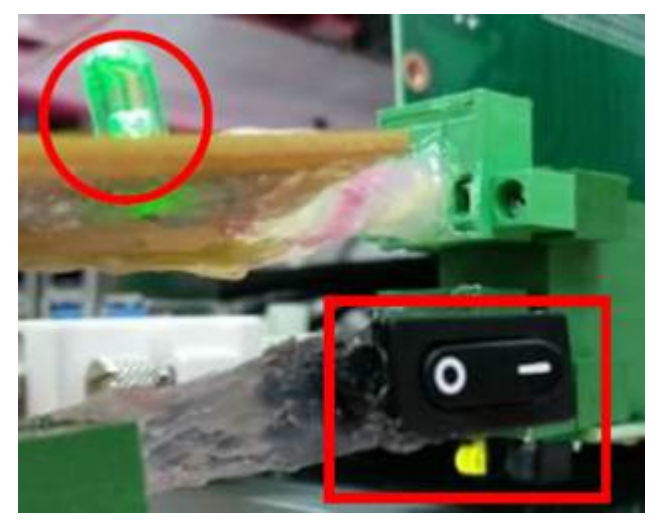

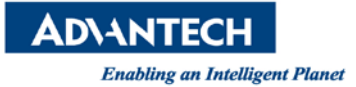

# (Image 6) Plug the DC power

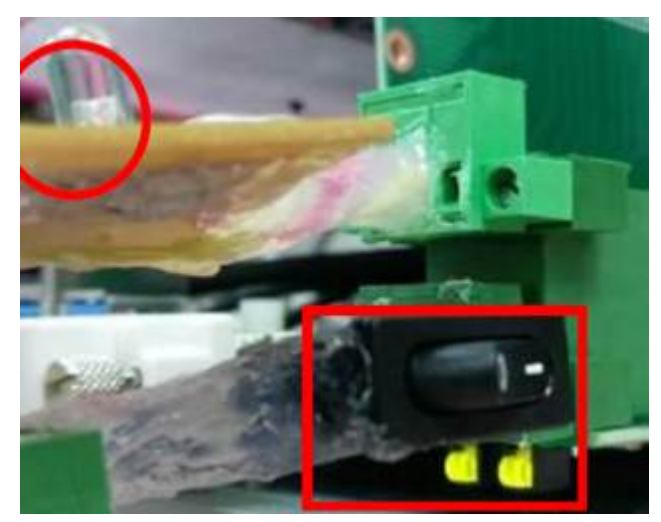

 **Contact Window and File Link:** If you have any questions, please contact Jerry. Cheng@advantech.com.tw